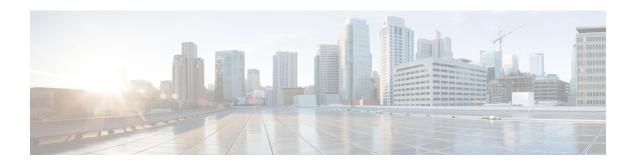

## **USH Support in BNG**

Unified Session History (USH) is a flow based event logging and correlating framework. This chapter provides information about USH support in BNG.

Table 1: Feature History for USH Support in BNG

| Release       | Modification                |
|---------------|-----------------------------|
| Release 6.5.1 | This feature is introduced. |

This chapter covers these topics:

- Overview of USH, on page 1
- Restrictions for USH in BNG, on page 2
- Configure USH for BNG, on page 2

## **Overview of USH**

Unified Session History (USH) is a flow based event logging and correlating framework. It provides the infrastructure to store the events that occurrs on a subscriber session lifecycle in a central storage, correlating multiple keys of the subscriber, such as, subscriber label, MAC address, IPv4 address, IPv6 address, interface handle etc. It also identifies the normal or errored events in show commands and thereby helps narrow down the reason behind problematic subscriber sessions.

For BNG, MAC address of the subscriber is the primary key. The secondary keys used are:

- · Interface handle
- · Subscriber label
- IPv4 address and VRF id
- IPv6 address and VRF id

USH enables processing and storing the events on a per-subscriber basis. New show commands have been introduceded to display the events based on the key provided.

## **Restrictions for USH in BNG**

The following restrictions are applicable to this feature:

- This feature will not work for routed subscribers as the subscriber MAC address is not unique in the case.
- When the subscriber is successfully disconnected, only the key events are saved to reduce memory footprint.

# **Configure USH for BNG**

#### **Configuration Steps**

The USH feature for BNG is not enabled by default. This is enabled on demand by the following configuration:

```
Router# configure terminal
Router(config)# subscriber ush enable
Router(config)# interface Bundle-Ether 1.1
Router(config)# interface Bundle-Ether 1.2
Router(config)# commit
```

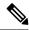

Note

The maximum number of access interfaces configured as filter for USH is two. Configuring more than two interfaces shows the following error:

!!% Max number of monitored interfaces reached: exceeded USH\_MAX\_FILTER\_COUNT interfaces

#### **Verification**

In order to view the event history for an active subscriber, use the show command **show subscriber session history subscriber-mac** command as shown below:

```
Router# show subscriber session history subscriber-mac 0020.9400.000c/oper/ush/&&/key path mac/0020.9400.000c/0

STAF event history

Subscriber state: Active

SubscriberMAC:0020.9400.000c

ifhandle: 0x0000cba0

sublabel: 0x00000052

ipv4 Address:192.168.1.42

ipv6 Address: No IPv6 address

vrf:0x60000000 (default)

Time stamp comp name event
```

| 11/07/2018 16:34:52:743135                   | dhcp  | Discover pkt procsd                          |
|----------------------------------------------|-------|----------------------------------------------|
| 11/07/2018 16:34:52:743135                   | iedge | IPv4 Start                                   |
| 11/07/2018 16:34:52:747135                   | aaa   | Radiusd recieved Authorization request       |
| 11/07/2018 16:34:52:748134 packet            | aaa   | Radiusd successfully built Access-Request    |
| 11/07/2018 16:34:52:750134<br>timout handler | aaa   | Radiusd Successfully sent packet and started |
| 11/07/2018 16:34:52:753134                   | aaa   | Radiusd recieved Access-Accept               |
| 11/07/2018 16:34:52:753134                   | aaa   | Decode radius packet success                 |
| 11/07/2018 16:34:52:753134                   | aaa   | Radiusd sending reply back to client         |
| 11/07/2018 16:34:52:759133                   | dhcp  | Session Created - Init state                 |
| 11/07/2018 16:34:52:760133                   | dhcp  | IP allocated - Init state                    |
| 11/07/2018 16:34:52:764132                   | dhcp  | Request pkt procsd - Post Offer sent         |
| 11/07/2018 16:34:52:764132                   | ipsub | IPSub intf creation started                  |
| 11/07/2018 16:34:52:764132                   | ipsub | IPSub init callback from Ifmg                |
| 11/07/2018 16:34:52:764132                   | ipsub | IPSub session start event to iEdge           |
| 11/07/2018 16:34:52:764132                   | ipsub | IPSub init to Ifmgr                          |
| 11/07/2018 16:34:52:884114                   | ipsub | IPSub received VRF details                   |
| 11/07/2018 16:34:52:951103                   | iedge | SUBDB produce done                           |
| 11/07/2018 16:34:52:976099                   | ipsub | IPSub RIB details added                      |
| 11/07/2018 16:34:53:078084                   | ipsub | IPSub session up                             |
| 11/07/2018 16:34:53:079084                   | iedge | IPv4 Up                                      |
| 11/07/2018 16:34:53:079084                   | dhcp  | Session DPM success                          |

Information about the last instance of the subscriber session can be displayed using the **show subscriber** session history subscriber-mac subscriber MAC address disconnected command.

 ${\tt Router\#\ \textbf{show}\ \textbf{subscriber}\ \textbf{session}\ \textbf{history}\ \textbf{subscriber-mac}\ \textbf{0010.9400.0094}\ \textbf{disconnected}}$ 

STAF event history

SubscriberMAC:0010.9400.0094

Subscriber state: Successfully disconnected

```
05/12/2016 12:45:38:422223 iedge SUBDB produce done 06/12/2016 07:07:12:330971 dhcp Lease expired for client
```

If the subscriber session is errored, the complete event information is stored for further reference. This information can be retrived by using the **show subscriber session history subscriber-mac** *subscriber MAC address* **errored** command.

Router# show subscriber session history subscriber-mac 0020.9400.000c errored

```
/oper/ush/&&/key path mac/0020.9400.000c/2
          STAF event history
Subscriber state: Errored
SubscriberMAC:0020.9400.000c
ifhandle: 0x0000000
sublabel: 0x0000051
ipv4 Address: No IPv4 address
ipv6 Address: No IPv6 address
                         comp name
11/07/2018 16:32:28:386225
                                 dhcp
                                                 Discover pkt procsd
11/07/2018 16:32:28:386225
                                 iedge
                                                 IPv4 Start
11/07/2018 16:32:28:389225
                                                 Radiusd recieved Authorization request
11/07/2018 16:32:28:391224
                                                 Radiusd successfully built Access-Request
                                 aaa
packet
11/07/2018 16:32:28:392224
                                aaa
                                              Radiusd Successfully sent packet and started
timout handler
11/07/2018 16:32:33:783399
                                              Radiusd Successfully sent packet and started
                                aaa
 timout handler
11/07/2018 16:32:38:790633
                                               Radiusd Successfully sent packet and started
                                aaa
 timout handler
11/07/2018 16:32:43:801866
                                aaa
                                               Radiusd Successfully sent packet and started
timout handler
11/07/2018 16:32:48:808100
                                 aaa
                                                 Radius packet sending failed Reason:
'RADIUS' detected the 'fatal' condition 'No server information is available'
11/07/2018 16:32:48:808100
                                 iedge
                                                 policy rule failed Reason: 'AAA BASE'
detected the 'fatal' condition 'Invalid state (aaa base lib error)'
```

When USH is enabled, it keeps track of the statistics of sessions that are created, destroyed and errored in the system, over a 10 minute interval. This can be viewed using the command **show subscriber session history analytics**.

Disconnect session

iedge

Router# show subscriber session history analytics

11/07/2018 16:32:48:809100

Flows Created : 43 Flows Completed: 42

Error Summary:

Count: 42

Last Instance: 28/01/2017 00:46:58:162811 MAC:0000:0000:0001, SUBLBL:0x61, IFH:0x2c10

<sup>[ 0]:</sup> 0x45349600 - 'qos-ma' detected the 'warning' condition 'Multiple policies configured on an interface/direction without specifying the merge option'

Configure USH for BNG